## CS 327E Lecture 7

Shirley Cohen

October 5, 2016

## Announcements

- Reminder: Lab 2 work next week
- Lab 2 specs & grading rubric: Monday
- Lab 2 setup instructions:<http://tinyurl.com/hymam9a>
- Format of final exam

## Homework for Today

• Chapter 3 from the Data Wrangling book

Which of the following data formats is **not** covered in the assigned chapter for today?

- A. CSV
- B. TSV
- C. JSON
- D. YAML
- E. XML

```
"Indicator": "Life expectancy at birth (years)",
"PUBLISH STATES":"Published",
"Year":1990,
"WHO region":"Europe",
"World Bank income group":"High-income",
"Country":"Andorra",
"Sex":"Both sexes",
```
### The sample data shown above is in <u>equilibrant</u>:

- A. CSV
- B. TSV
- C. JSON
- D. SQL

### E. XML

```
<xs:element name="xaxis">
 <xs:complexType>
    <xs:sequence>
      <xs:element ref="property"/>
      <xs:element ref="value"/>
      <xs:element name="unit">
          <xs:simpleType>
              <xs:restriction base="xs:string">
                  <xs:enumeration value="nm"/>
                  <xs:enumeration value="um"/>
                  <xs:enumeration value="mm"/>
```
### The sample data shown above is in \_\_\_ format:

- A. CSV
- B. TSV
- C. JSON
- D. SQL

### E. XML

Src, Eqid, Version, Datetime, Lat, Lon, Magnitude, ak, 10654594, 1, "Tuesday, February 12, 2013 09 ak, 10654587, 1, "Tuesday, February 12, 2013 08 us, c000f5w2, 4, "Tuesday, February 12, 2013 08 ak, 10654581, 1, "Tuesday, February 12, 2013 08 ak, 10654575, 1, "Tuesday, February 12, 2013 08 nc, 71935890, 0, "Tuesday, February 12, 2013 07 nn, 00402618, 9, "Tuesday, February 12, 2013 07

#### The sample data shown above is in <u>equilenent</u>.

- A. CSV
- B. TSV
- C. JSON
- D. SQL

### E. XML

# Integrating with Python

- Python support for MySQL not build it. To interact with MySQL from Python, use a library called a "connector"
- PyMySQL connector: <http://pymysql.readthedocs.io/en/latest/index.html>
- Install PyMySQL through pip: pip2 install pymysql
- Assumes existing Python 2.7 installation:

python –V

pip2 -V

# Connection Test

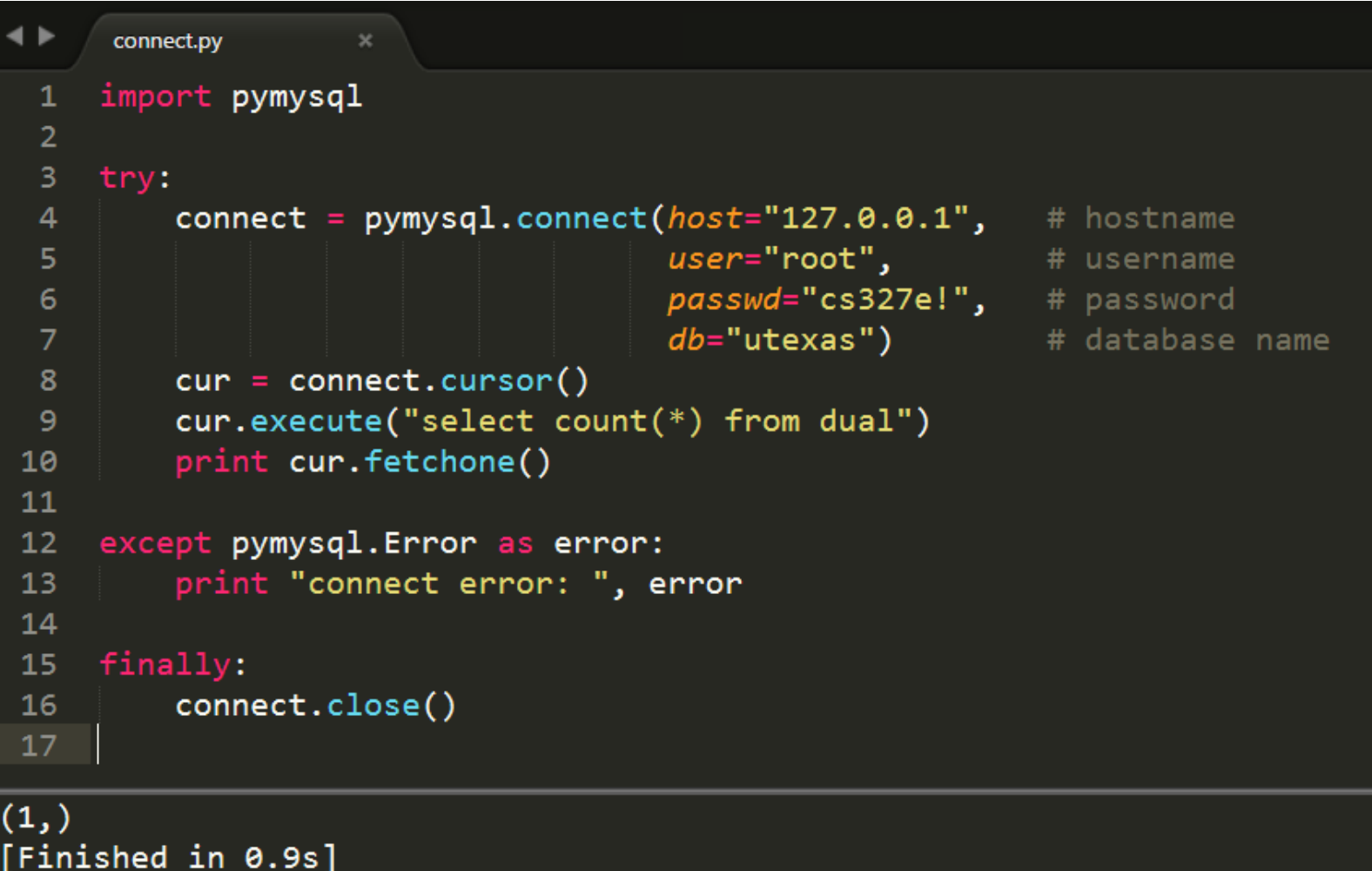

ן ככ. ש

# What can go wrong

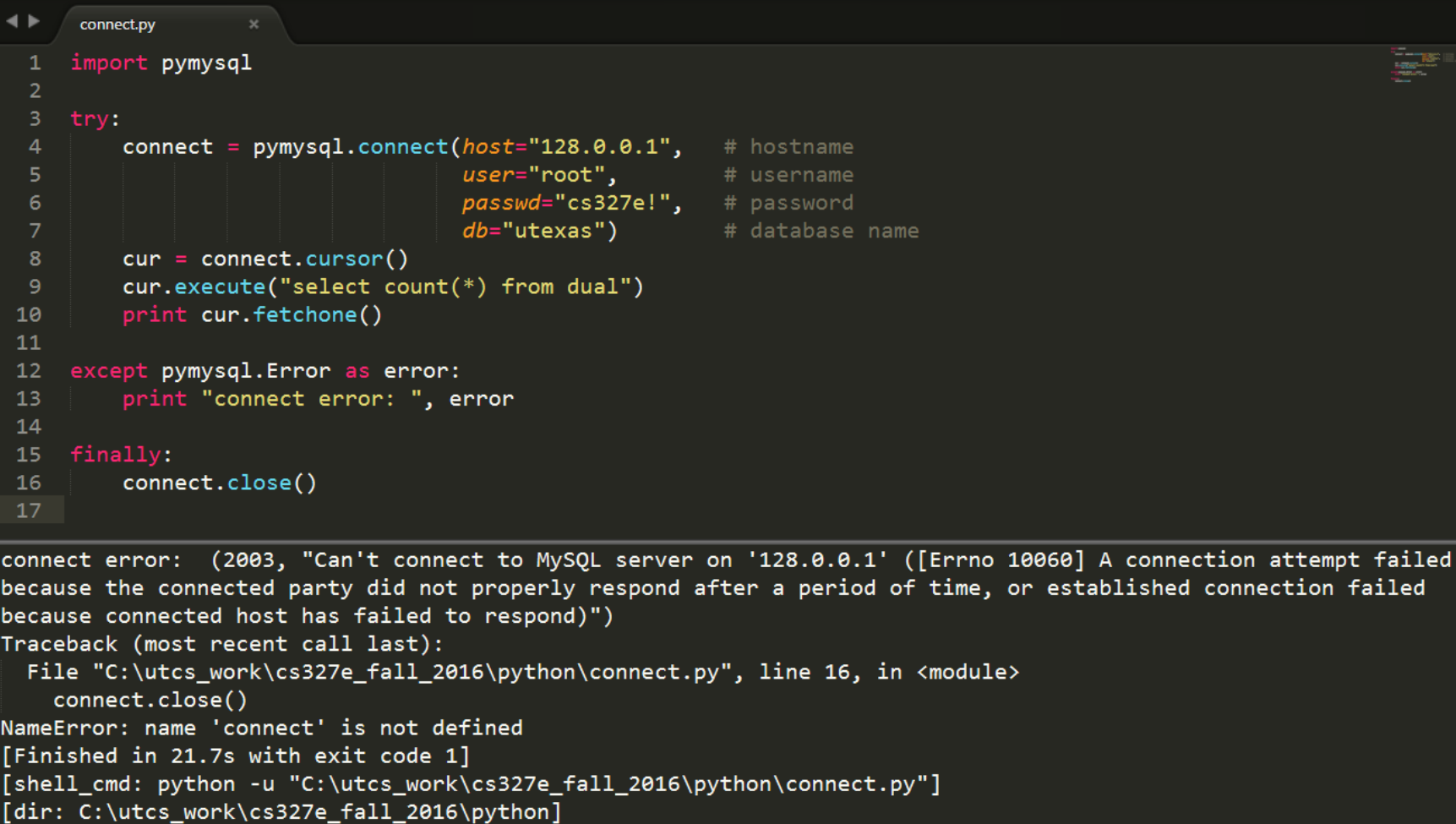

# Concept Question 1

#### What caused this connection error?

- A. Bad host or IP address
- B. Bad username and/or password
- C. Bad db name
- D. Bad SQL query
- E. Any of the above

```
connect.py
     import pymysql
  \overline{2}try:
         connect = pymysql.connect(host="127.0.0.1", # hostname4
  5
                                    user="root".
                                                         # username
                                    passwd="cs327e",
                                                        # password
                                    db="utexas")
                                                         # database name
  8
         cur = connect.curson()cur.execute("select count(*) from dual")
 10
         print cur.fetchone()
 11
     except pymysql. Error as error:
 12print "connect error: ", error
 13
 14
     finally:
 15
 16
         connect.close()
 17
connect error: Traceback (most recent call last):
  File "C:\utcs_work\cs327e_fall_2016\python\connect.py", line 16, in <module>
    connect.close()
NameError: name 'connect' is not defined
  (1045, u"Access denied for user 'root'@'localhost' (using password: YES)")
[Finished in 0.9s with exit code 1]
```
[shell\_cmd: python -u "C:\utcs\_work\cs327e\_fall\_2016\python\connect.py"] [dir: C:\utcs\_work\cs327e\_fall\_2016\python] [path: C:\ProgramData\Oracle\Java\javapath;C:\Python27;C:\oraclexe\app\oracle\

\system32;C:\windows;C:\windows\System32\Wbem;C:\windows\System32\WindowsPower

# Single Insert

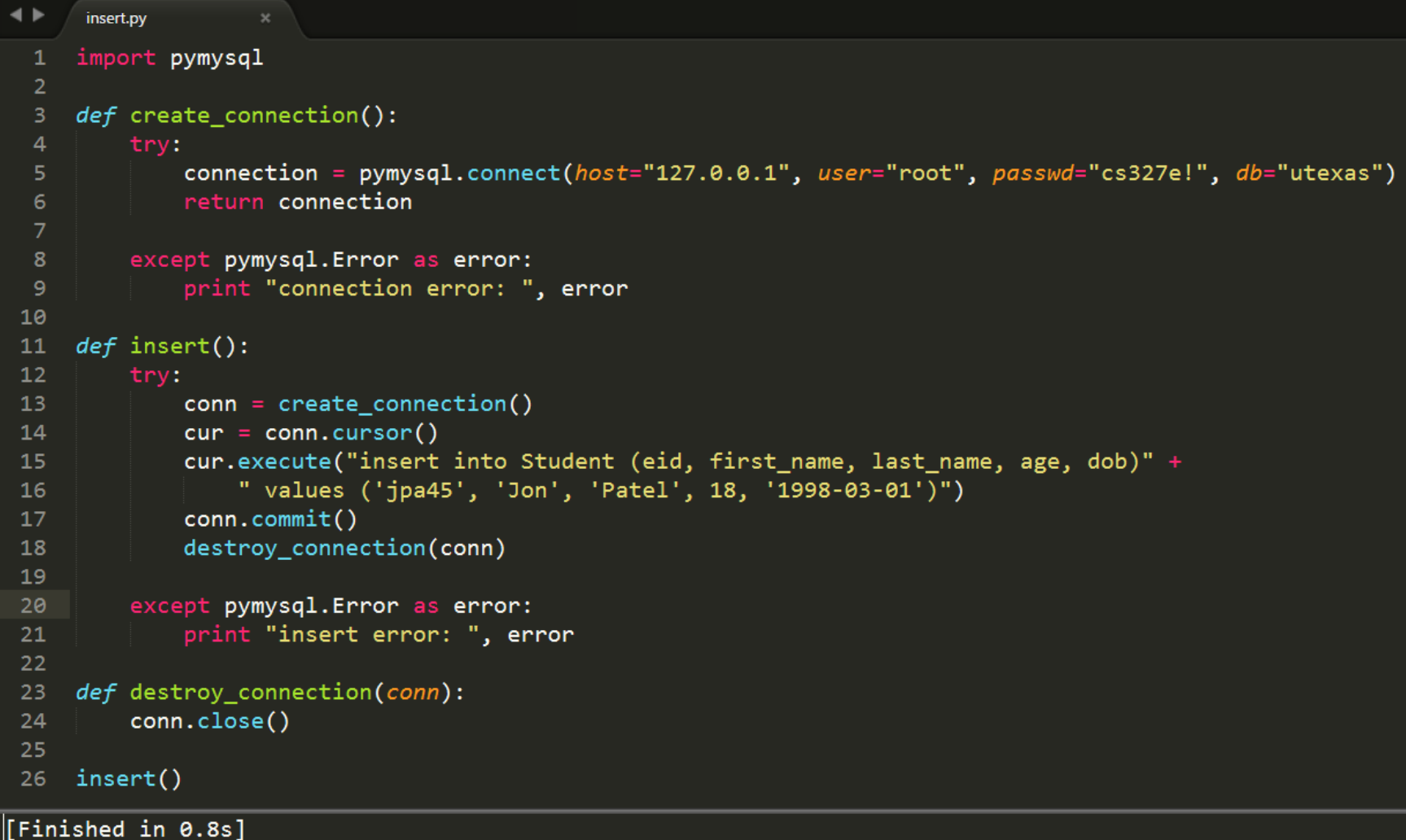

# What can go wrong

```
◂
      insert.py
     import pymysql
  \mathbf{1}\overline{2}def create connection():
  4
              connection = pymysql.connect(host="127.0.0.1", user="root", passwd="cs327e!", db="utexas")
  5
              return connection
  6
  8
         except pymysql. Error as error:
              print "connection error: ", error
  9
 10
     def insert():11
 12conn = create connection()13
              cur = conn.cursor()14
              cur.execute("insert into Student (eid, first name, last name, age, dob)" +
 15
                  " values ('jpa45', 'Jon', 'Patel', 18, '03-01-1998')")
 16
              conn.commit()
 17
              destroy connection(conn)
 18
 19
         except pymysql. Error as error:
 20
              print "insert error: ", error
 21
 22
     def destroy_connection(conn):
 23
 24
          conn.close()
 25
     |insert()26
insert error: (1292, u"Incorrect date value: '03-01-1998' for column 'dob' at row 1")
[Finished in 0.6s]
```
## Concept Question 2

#### What caused this insert to fail?

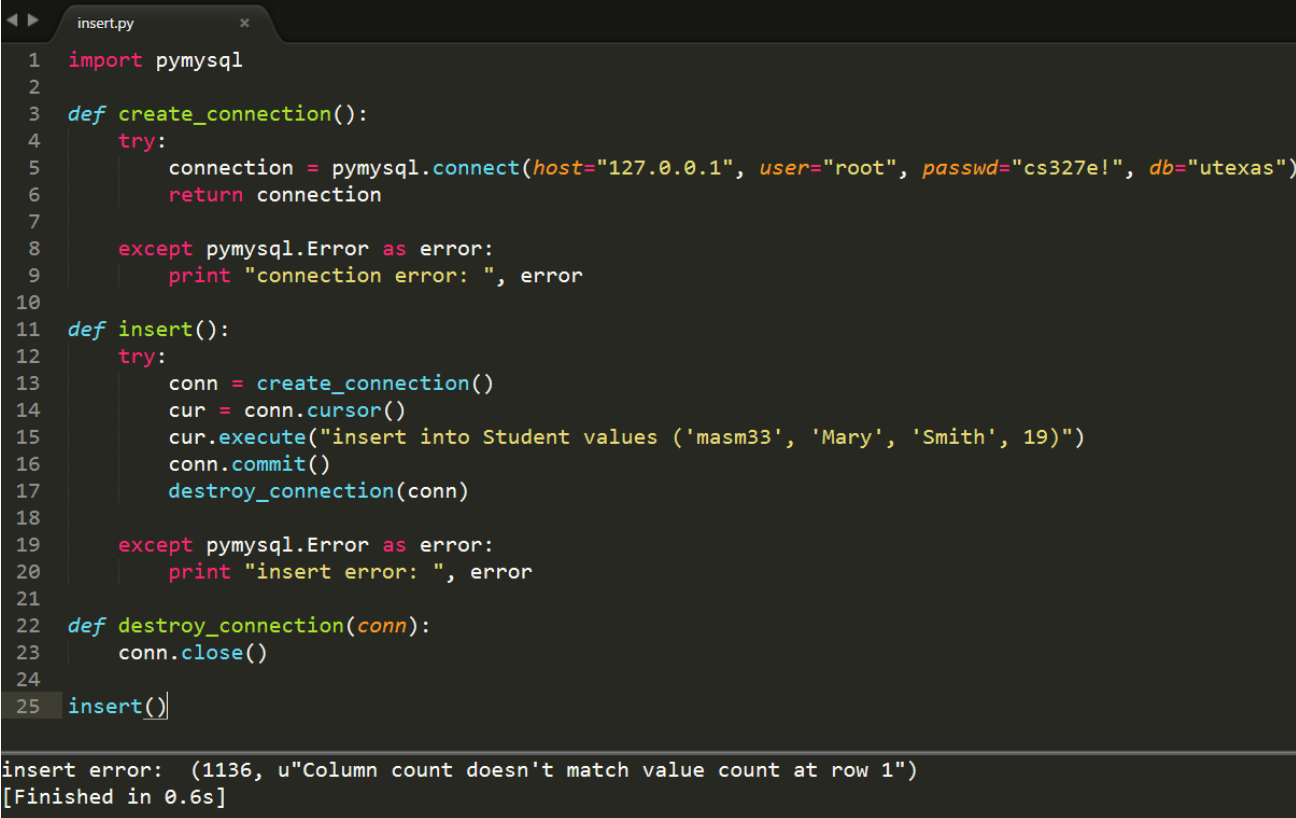

A. Duplicate record

C. Invalid connection or cursor object

B. Insufficient values

- D. Internal MySQL error
- E. None of the above

# Multiple Inserts

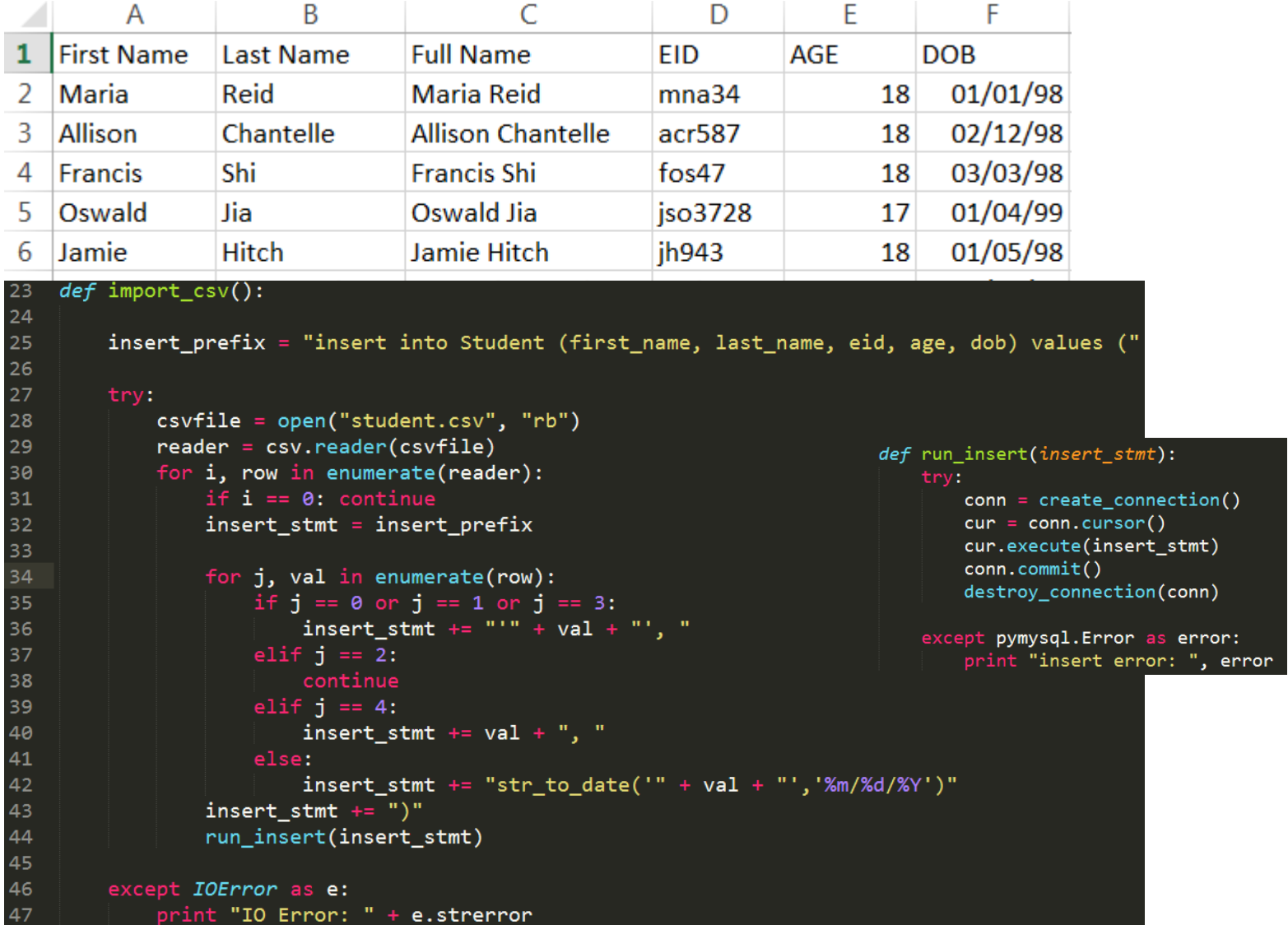

## What can go wrong

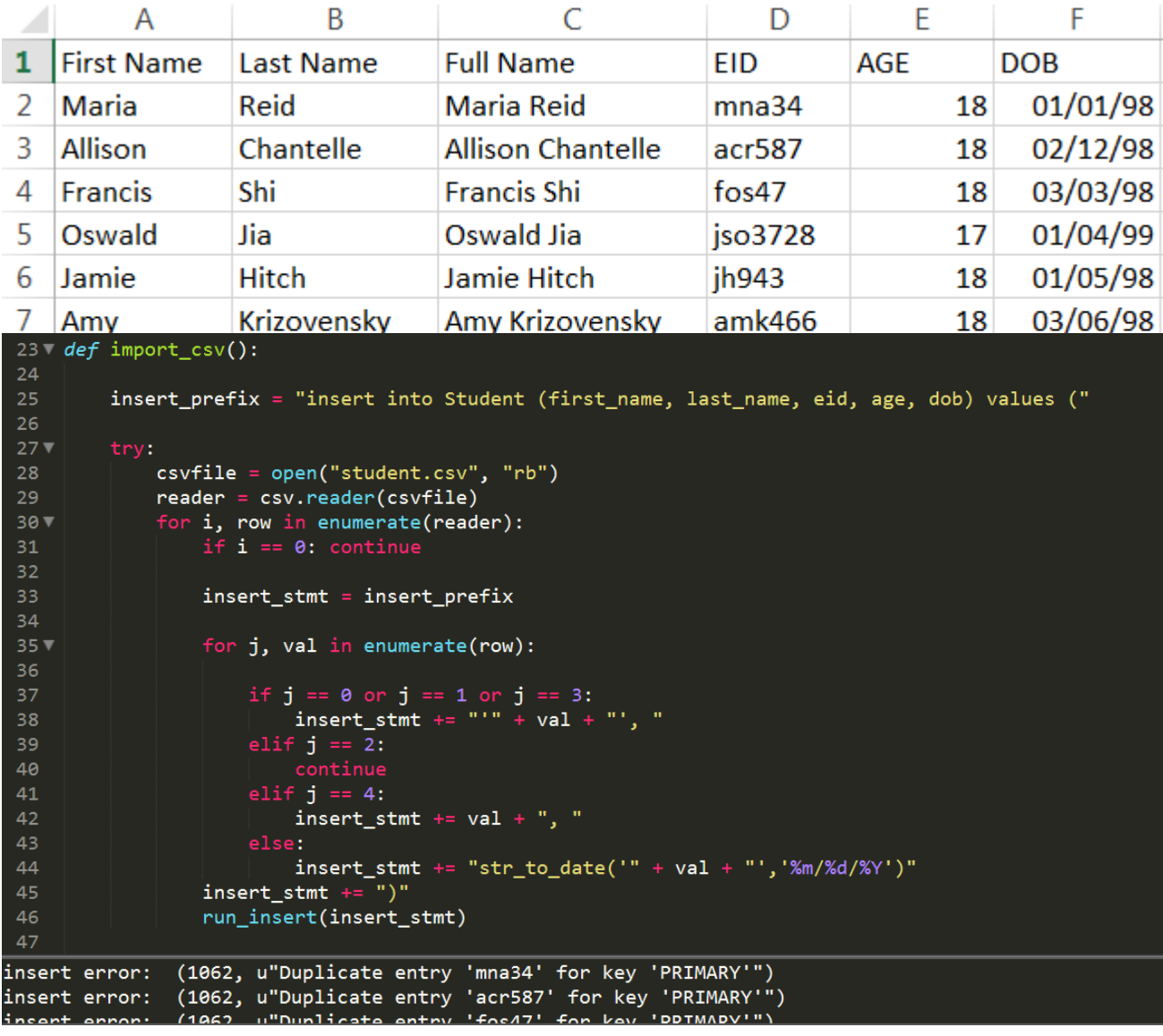

## Delete Statements

Option 1:

DELETE FROM T

e.g. DELETE FROM Student

#### Option 2:

```
DELETE FROM T WHERE c_0 = v_0
```
e.g. DELETE FROM Student WHERE eid = 'mna34'

#### Option 3:

DELETE FROM T WHERE (SELECT \* FROM T')

e.g. DELETE FROM Current\_Student WHERE (SELECT \* FROM Archived\_Student)

Note:  $T \leq T'$ 

# Concept Question 3

Suppose we modify the PK in the Student table. Instead of the EID, we use an AUTO\_INCREMENT column as the PK. What problem can arise from using a surrogate key?

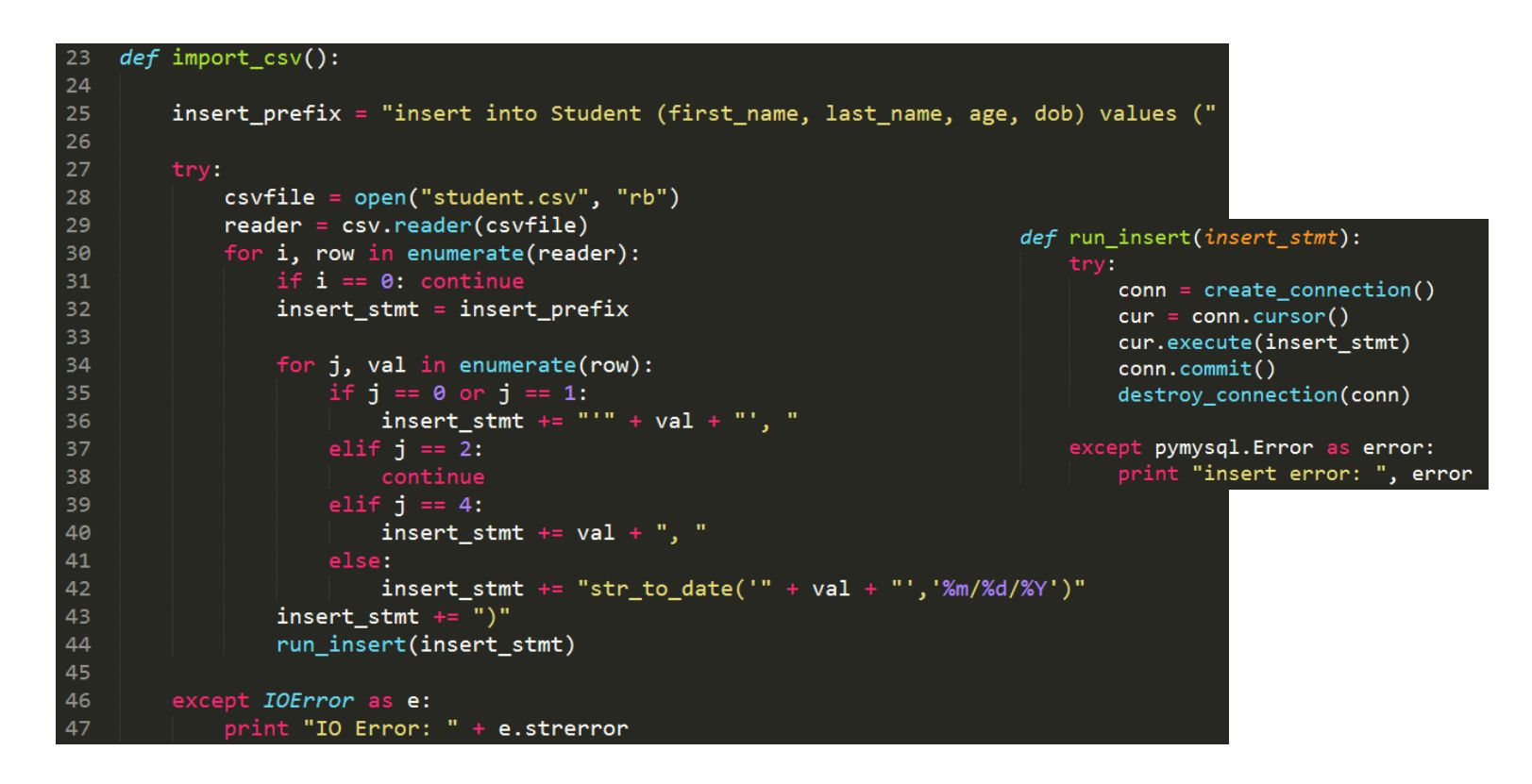

- A. Surrogate keys are less descriptive
- B. "Hidden" duplicate records

C. Can't reset an AUTO\_INCREMENT column D. None of the above

# Concept Question 4

#### Can we make this code run more efficiently? How so?

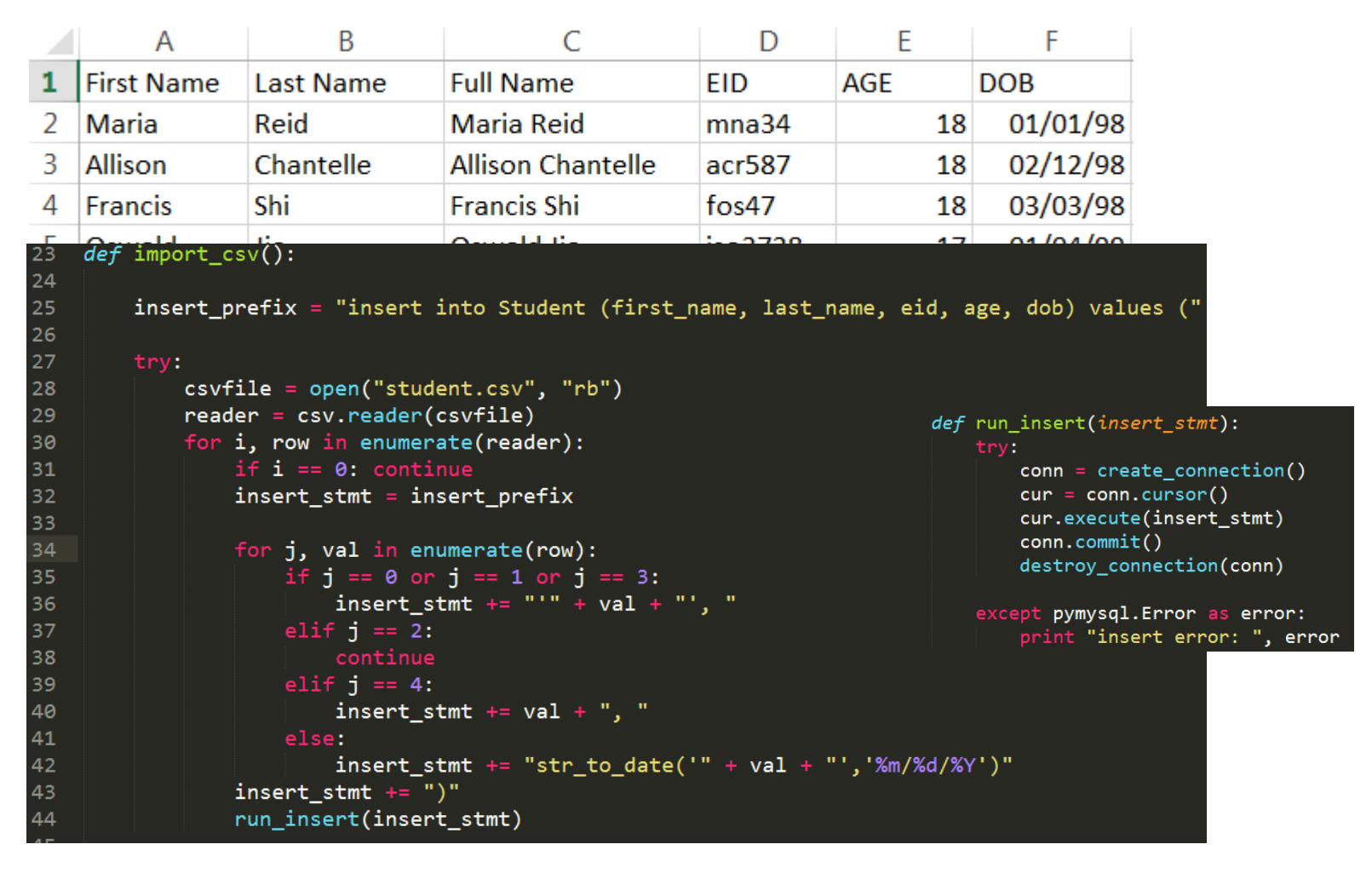

- A. Reuse the connection
- B. Commit inserts in batches

C. Remove print statements D. All of the above

## Inserts with FKs

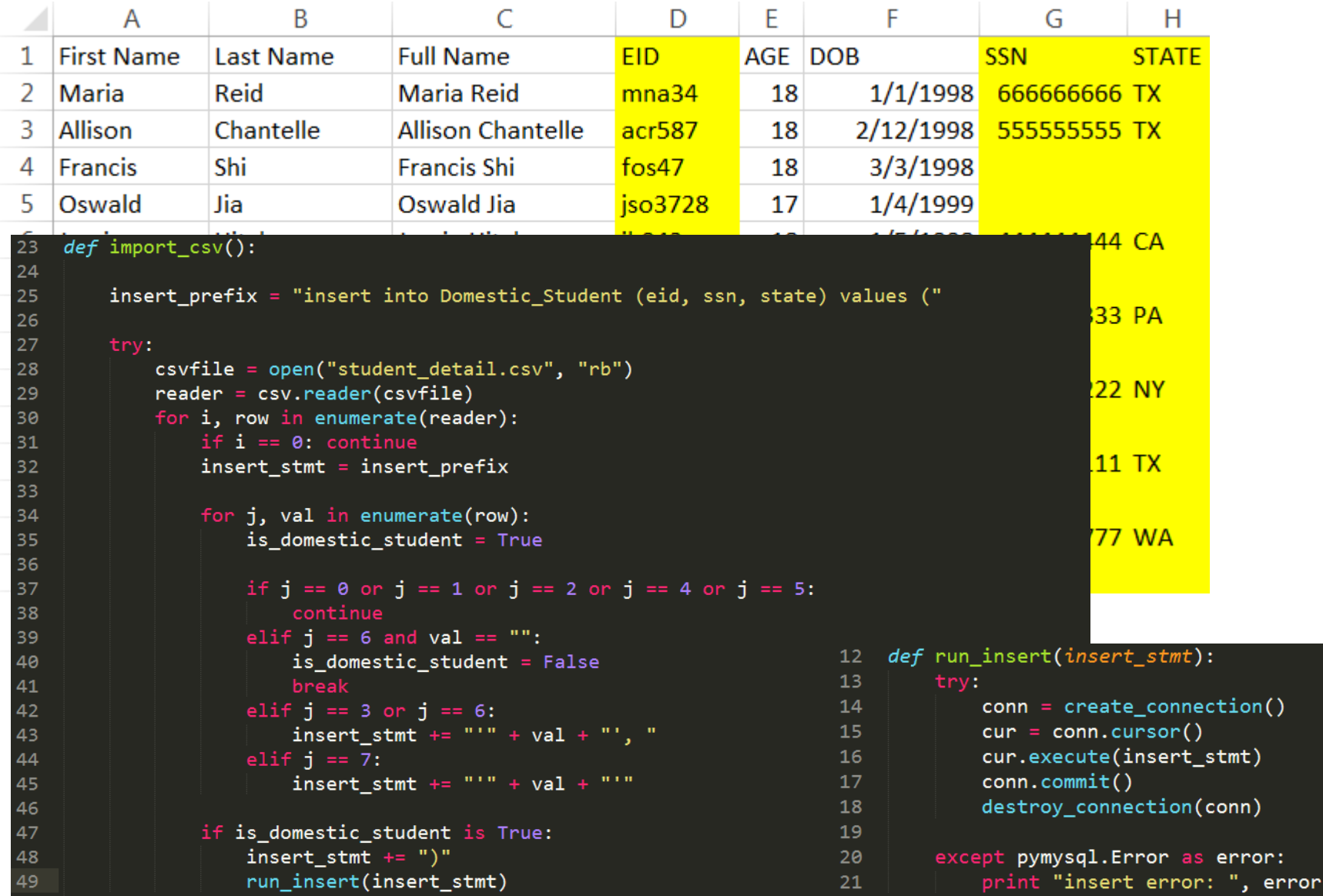

## What can go wrong

```
◂
      import_csv_domestic_student.py
                                                                                                                 \overline{2}23 def import csv():
 24
         insert prefix = "insert into Domestic Student (eid, ssn, state) values ("
 25
 26
 27 -try:
             csvfile = open("student_data1.csv", "rb")28
             reader = csv.reader(csvfile)29
             for i, row in enumerate(reader):
 30 -if i == 0: continue
 3132<sub>2</sub>insert stmt = insert prefix
 33
                  for j, val in enumerate(row):
 34<sub>7</sub>is\_domestic\_student = True35
 36
                      if j == 0 or j == 1 or j == 2 or j == 4 or j == 5:
 37
                          continue
 38
                      elif j = 6 and val == "":
 39 -is_domestic_student = False
 40
 41
                          break
                      elif j = 3 or j = 6:
 42
                          insert_stmt += "'" + val + "', "
 43
 44
                      elif j == 7:
                          insert\_stmt += """ + val + """45
 46
 477if is_domestic_student is True:
                      insert stmt += ")"
 48
                      run_insert(insert_stmt)
 49
insert error: (1452, u'Cannot add or update a child row: a foreign key constraint fails |(`utexas`.`domestic_student`, CONSTRAINT `domestic_student_ibfk_1` FOREIGN KEY (`eid`) REFERENCES `student` (`eid`))'
```
[Finished in 0.9s]

## Final Remarks

- Avoid using surrogate keys. If you have no choice, check for duplicate records by manually inspecting the data. We will learn a more efficient way to do this when we cover the GROUP-BY clause
- Read the API docs for PyMySQL: <http://pymysql.readthedocs.io/en/latest/index.html>
- PyMySQL sample code available in our snippets repo
- Please setup your environment prior to Monday's class (and if you get stuck, post the issue on Piazza)